## **Implementación del software "Parametrizador Semafórico"**

*A. Román<sup>1</sup> , V. Moreno<sup>2</sup>*

*1 Instituto Superior Politécnico "José Antonio Echeverría", Facultad de Ingeniería Industrial, Departamento de Matemática General ales.rf@ind.cujae.edu.cu*

*2 Instituto Superior Politécnico "José Antonio Echeverría", Facultad de Ingeniería Eléctrica, Departamento de Automática y Control, valery@electrica.cujae.edu.cu*

#### **RESUMEN /** *ABSTRACT*

Con la creación de un Controlador Inteligente de Tráfico, por el Departamento de Automática de la Facultad de Ingeniería Eléctrica de la CUJAE, surgió la necesidad de implementar la aplicación informática "Parametrizador Semafórico", que le enviará toda la información necesaria para su correcto funcionamiento en el campo. La aplicación le permite al usuario: reproducir las intersecciones viales semafóricas, introducir de forma intuitiva la parametrización, simularla, verificarla y trasmitirla de forma efectiva al Controlador Inteligente de Tráfico.

Palabras claves: parametrización, semáforo, software.

# *Implementation of the software "Traffic Lights Parametrizer"*

With the creation of an Intelligent Traffic Controller, by the Department of Automatic Control at the Faculty of *Electrical Engineering of CUJAE, arose a need to implement the software application "Traffic Lights Parametrizer," to send all the information necessary for proper operation in field. The application allows the user to: reproduce the traffic light intersections, introduce a parameterization intuitively, simulate it, verify it and transmit it effectively to the Intelligent Traffic Controller.* 

*Key words: parameterization, semaphore, software.* 

## **INTRODUCCIÓN**

Con el desarrollo de la industria automotriz aumentó considerablemente el flujo de vehículos en las vías. Este flujo desmesurado trajo consigo que surgieran tanto embotellamientos como el aumento de la tendencia a violar las leyes del tránsito, induciendo a cuantiosos accidentes. El hombre se ha visto en la necesidad de crear medios para regular y controlar la circulación de los automóviles, siendo los semáforos un factor importante para la regulación del tránsito en las intersecciones viales<sup>1</sup>. Los semáforos necesitan para su funcionamiento, de un controlador de tráfico, que es el encargado de establecer el estado de las luces predefinido con antelación. Los estados de las luces y sus tiempos de permanencia dependen de la intersección donde se instale y de la fecha y hora del año en curso. Todos estos parámetros son guardados en el controlador, pero para ello es necesario a

priori, de una aplicación informática donde establecerlos para posteriormente enviárselos.

En Cuba la mayoría de los controladores de tráfico que se utilizan son de procedencia China<sup>23</sup>, siendo alta la inversión que se realiza en los mismos, por lo que es más económico utilizar uno diseñado en nuestro país. En el "Combinado de Componentes Electrónicos" situado en la carretera Álvaro Barba km 2.5, Pinar del Río, Cuba, se diseñó un controlador de este tipo, pero presenta la dificultad de tener una baja capacidad de salida de luces con tan solo 17 salidas 4 .

El software parametrizador del controlador diseñado en Pinar del Río también presenta varias dificultades: no está creado bajo el concepto de objetos y la reproducción de las intersecciones reales es dificultosa y en la mayoría de los casos solo se tiene una vaga idea de la intersección a parametrizar, porque hay que dibujarla con líneas en vez de utilizar objetos predefinidos en el software para conformarla a través de la edición de los mismos; al estar diseñado específicamente para este controlador también está limitado en la cantidad de luces posibles a tratar; presenta una estructura de entrada de datos compleja, resultando difícil para el usuario la parametrización; la información es trasmitida por el puerto serie, que está siendo eliminado de las computadoras actuales, por otra parte; la información de los parámetros que envía no es compatible con el nuevo controlador que presenta una estructura diferente. Debido a estas limitantes la necesidad de crear una aplicación informática que parametrice el nuevo Controlador Inteligente de Tráfico que se diseñó en el Departamento de Automática de la Facultad de Eléctrica del Instituto Superior Politécnico "José Antonio Echeverría".

Problema: Necesidad de parametrizar el nuevo Controlador Inteligente de Tráfico confeccionado en el Departamento de Automática de la Facultad de Eléctrica del Instituto Superior Politécnico "José Antonio Echeverría" para controlar intersecciones viales.

Campo: Aplicaciones informáticas para controladores semafóricos.

Objeto: Parametrización de controladores inteligentes de tráfico.

Hipótesis: La implementación de una aplicación informática permitirá parametrizar el nuevo controlador inteligente de tráfico y así regular intersecciones viales que lo requieran.

Objetivo: Implementar una aplicación informática que permita parametrizar el controlador inteligente de tráfico.

Objetivos Específicos:

Diseñar un editor de objetos que brinde la posibilidad de reproducir las intersecciones viales reales a parametrizar, así como los contadores de tiempo y semáforos que se controlarán.

Establecer una estructura amena y sencilla que permita computar los parámetros necesarios para cada intersección vial en específico.

Brindar al usuario la opción de poder editar los estados que considere erróneos.

Crear un compilador que verifique y corrobore los parámetros introducidos por el usuario, y que brinde además los errores y alertas que existen en la parametrización.

Crear un generador de reporte que brinde al usuario un reporte del estado en que se encuentra el proyecto que está realizando.

Permitir la simulación de los parámetros de la intersección vial.

Organizar un protocolo de comunicación entre la aplicación informática y el controlador de tráfico.

Establecer la comunicación entre la aplicación informática y el controlador mediante el puerto USB.

Mediante el logro de los objetivos trazados se estará en condiciones de parametrizar el Controlador Inteligente de Tráfico (CIT), y así, regular las intersecciones viales que presenten sistemas semafóricos.

## **MATERIALES Y MÉTODOS**

#### **Estado del arte**

Un software que parametrice un controlador inteligente de tráfico, debe permitir al usuario, a priori, la posibilidad de reproducir en la computadora la intersección vial a parametrizar (a planificar), donde estarán incluidos como mínimo: los carriles de la intersección y los semáforos a controlar. Posteriormente el usuario computariza todos los datos necesarios que conlleva a la parametrización de la intersección, además debe estar implementada la opción de simular los semáforos antes de finalmente ser enviada toda la información hacia el controlador semafórico.

Para la implementación de "Parametrizador Semafórico" se estudió el software "Sistema de semaforización" conocido por sus siglas "SEPI" diseñado en el "Combinado de Componentes Electrónicos". Este software tiene la misión de programar intersecciones de hasta 17 luces independientes, puede cambiar el plan de acuerdo a la hora del día, el día de la semana y los días feriados, permite la sincronización de varias intersecciones así como su control manual opcional. Los datos particulares de cada intersección se graban en una memoria EEPROM (Electrically-Erasable Programmable Read-Only Memory, tipo de memoria que puede ser programada, borrada y reprogramada eléctricamente, por lo que son memorias no volátiles<sup>5</sup>) desde una computadora personal la cual después es insertada en el controlador semafórico<sup>4</sup>. En la figura 1 se puede observar la creación de una intersección mediante este software.

#### **Etapas a seguir para parametrizar el Controlador Inteligente de Tráfico**

#### **Reproducción de la intersección semafórica. Área de diseño**

El "Parametrizador Semafórico" (ParaSem) fue creado bajo el concepto de objetos, donde cada elemento a agregar para la reproducción de la intersección semafórica es un objeto, por ejemplo: una intersección, un semáforo, un contador de tiempo, un carril, una etiqueta de texto, una imagen importada del portapapeles del sistema operativo o algo tan simple como una línea; en la figura 2 se pueden apreciar algunos de estos objetos. Toda la inserción y edición de objetos es establecida en el área de diseño del software.

Todos estos objetos tienen propiedades que pueden ser modificadas en dependencia del tipo en específico, algunas de ellas son: cambiar el tamaño, voltear horizontal o verticalmente, cambiar el color y/o el estilo de textos o de líneas, traer al frente o enviar al fondo. Además se permiten las acciones de cortar, copiar y pegar los objetos, así como su desplazamiento por el área de diseño, ya sea mediante el mouse o el teclado, se pueden seleccionar de uno en uno o inclusive varios a la vez. Están creadas las condiciones necesarias para facilitarle al usuario la creación virtual mediante la computadora de una intersección semafórica real.

El "Parametrizador Semafórico" está capacitado para tratar con un máximo de 64 luces independientes, siendo esta cifra suficiente para controlar la mayoría de las intersecciones

semafóricas existentes actualmente a nivel mundial, aunque está preparado para aumentar esta cantidad de luces que realmente está limitada por el controlador inteligente de tráfico.

En la figura 3 se puede apreciar un ejemplo de la reproducción de una intersección semafórica sencilla, que presenta cuatro semáforos para un total de 12 luces, cada uno con su contador de tiempo correspondiente.

#### **Parametrización de la intersección semafórica. Área de datos**

Cuando se culmine la edición de la intersección semafórica en el área de diseño, entonces hay que entrar todos los datos necesarios de la parametrización. Los mismos son incluidos al software mediante el área de datos.

Para una mayor comprensión por parte del usuario, los parámetros son divididos mediante pestañas en el área de datos:

#### Datos Generales:

Datos del operador (usuario): cargo que ocupa, número de identificación, nombre, primer apellido, segundo apellido.

Datos de la intersección: Ubicación geográfica, número de identificación, nombre, nota adicional.

Estados: Mediante los estados se definen las combinaciones de luces que tendrá la intersección en un momento determinado. En cada estado se muestran todas las luces adicionadas en el área de diseño, para que el usuario defina como estará cada luz para ese estado en específico: encendida, apagada o intermitente. Por ejemplo, si nos apoyamos en la figura 3, podemos definir tres estados de la siguiente manera: Estado 1: Luces 3 y 12 encendidas (las verdes de un carril), Luces 4 y 7 encendidas (las rojas del otro carril) y el resto de las luces apagadas; Estado 2: Luces 2 y 11 encendidas (las amarillas de un carril), Luces 4 y 7 encendidas (las rojas del otro carril) y el resto de las luces apagadas; Estado 3: Luces 1, 4, 7 y 10 encendidas (todas las rojas de la intersección) para preparar la intersección en el cambio de verde a rojo de un carril al otro y así sucesivamente.

Ciclos: Es la secuencia de un conjunto de estados y la duración que se mantendrá cada uno en un momento determinado. O sea, se le agrega duración a cada estado, además de una secuencia lógica dentro del conjunto. Un fragmento de la secuencia de un ciclo podría ser: utilizando los ejemplos de estados de la definición de "Estados": el Estado 1 (con las luces 3, 12, 4 y 7 encendidas) con una duración de 23 segundos (por poner un ejemplo de duración), seguidamente un estado idéntico a éste pero con las luces 3 y 12 en intermitencia (para alertar sobre el cambio de verde a roja) con una duración de 3 segundos, después el Estado 2 con una duración de 3 segundos (estableciendo las amarillas del cambio de luces) y después el Estado 3 con una duración de 1 segundo, seguidamente a éste se pondría un estado con las verdes 6 y 9 y las rojas 1 y 10 encendidas y el resto apagadas. Se puede apreciar mediante el ejemplo cómo se fue incorporando estados mientras fuera necesario, con una secuencia lógica que establece el efecto de transición de luces

en la intersección, además del tiempo que fuera necesario que se mantuvieran dichas luces con ese estado determinado.

Planes: En los planes se informa en qué momentos del año se ejecutará un ciclo determinado. O sea, se le agrega ubicación en el tiempo a los ciclos. Existen cuatro tipos de planes:

Plan Intermitencia: Este es un plan exclusivo de obligatoria creación por parte del usuario. El mismo debe estar conformado por un ciclo que solo tenga un estado en su secuencia y con duración nula, y éste estado solo puede tener luces rojas o amarillas en intermitencia, el resto de las luces deben estar apagadas. Este plan es utilizado por el CIT para horarios nocturnos principalmente en los cuales existe poca actividad vehicular.

Plan de Emergencia: También es un plan exclusivo de obligatoria creación. Es un plan igual que cualquier otro pero será utilizado por el CIT en caso que exista alguna falla en su funcionamiento.

Planes Comunes: En todos los planes comunes el usuario define el día de la semana que se ejecutará: domingo, lunes, martes, miércoles, jueves o sábado; además de la hora de inicio y finalización del plan. Este plan se ejecutará todo el año, el día de la semana y en el rango de horas que se establezca. También existe la opción de elegir "Todos los días de la semana" y el plan se ejecutará todos los días de la semana en la hora prefijada de inicio y fin.

Planes Especiales: Son planes que además de contener hora de inicio y fin, tienen fecha de inicio, o sea, son planes que solo se ejecutan un día del año en específico, por ejemplo: días feriados o festivos; y entonces no llevan día de la semana y cualquier plan que esté fijado para el día de la semana que coincida con éste plan especial será anulado dándosele más prioridad al plan especial como es de esperarse.

#### **Ajuste de la fecha y hora inicial a enviar al Controlador Inteligente de Tráfico**

El CIT necesita de una fecha y hora en tiempo real para poder compararla con la de los planes a ejecutar, y así conocer cuando establecer un plan u otro. Para ello se habilitó en el Parametrizador Semafórico la opción de ajustar dicha fecha y hora para enviársela al CIT. En la figura 4 se puede apreciar la ventana correspondiente al ajuste mencionado.

El usuario puede decidir entre establecer la fecha y/u hora de manera fija o sincronizada con el computador, en caso que decida sincronizar, entonces se enviará hacia el CIT la fecha y/u hora establecida por el sistema operativo.

#### **Simulación de la parametrización**

Después de computada toda la información necesaria para el CIT, se puede simular cualquier ciclo, existiendo una opción para simular el ciclo correspondiente al plan actual, o sea, el plan que le corresponda dado el ajuste de fecha y hora. En la figura 5 se puede ver una instancia de una simulación en una intersección sencilla de dos carriles.

En la ventana inferior que se observa en la figura 5, se brindan al usuario algunas opciones para manipular la simulación en cuestión: pausar la simulación, ejecutarla paso a paso, ir un paso hacia adelante o hacia atrás, detener o comenzar de nuevo

la simulación, así como cambiar la velocidad de simulación, ya sea para efectuarla más rápido o más lento.

#### **Verificación de la parametrización**

El cualquier momento de la entrada de datos se puede verificar si los mismos son correctos o no. Aunque se recomienda al usuario que verifique toda la información después de simularla, así tiene una idea más precisa de los posibles errores o alertas de la verificación. Una vez efectuada la verificación se le informará al usuario los errores y alertas presentados, en la figura 6 se puede percibir el proceso de verificación. Existen veinte y ocho errores y siete alertas posibles computadas para un total de treinta y cinco mensajes mediante los cuales se le informa al usuario el estado de la parametrización. Esta opción le garantiza cierta confianza al operador de que los datos entrados son correctos y que los mismos están listos para ser enviados al CIT.

#### **Generación de un reporte de la parametrización en curso**

Se puede generar un reporte de la parametrización entrada en el proyecto en curso, o sea, de la intersección en la cual se esté trabajando, existen dos opciones al respecto: generar un reporte con todos los argumentos de la parametrización, o sea, un reporte detallado en el cual aparecen todos los datos obtenidos de la información computada, donde se ejecuta además una verificación y se muestran todos los mensajes en caso que hubieran; o generar un reporte con los argumentos que seleccione el usuario, que les sean de interés en el reporte. En la figura 7 se muestra un ejemplo de un reporte detallado.

Este reporte se crea con un formato de texto enriquecido y el usuario lo puede imprimir o simplemente guardarlo con la extensión ".rtf" (rich text format, siglas en inglés) para abrirlo después con cualquier editor de texto que admita éste formato, por ejemplo: WordPad o Microsoft Word.

#### **Creación del archivo binario y el de texto con la parametrización**

Cuando se tenga completada la parametrización se puede crear un archivo binario ".BIN" y uno con formato de texto ".TXT" con toda la información lista para enviar al CIT. Esta opción se brinda en el software con el objetivo principal de permitir la depuración y puesta en práctica del CIT, porque este archivo binario puede ser grabado directamente en una memoria no volátil que contiene el CIT y de ésta forma se encontrará listo para ser usado en el campo sin necesidad de establecer directamente la comunicación con el software Parametrizador Semafórico. El fichero de texto es creado específicamente para los programadores y técnicos que brindan soporte técnico tanto al CIT como a ParaSem, mediante éste archivo pueden comprobar la veracidad de la información formulada, aunque se le brinda al usuario por si tiene interés en conocer la estructura de la información enviada al CIT, ya que este archivo de texto es copia fiel del binario.

Solo se crearán estos dos archivos si no existen errores en la verificación de la parametrización, por lo que el software antes de crearlos, ejecuta automáticamente la verificación para comprobar que la información está lista para ser guardada en forma binaria. En la figura 8 se tiene un ejemplo del proceso de creación de ambos archivos.

Si la operación es finalizada con éxito, se crearán ambos ficheros con el mismo nombre que fue guardado el proyecto en curso, lo que con las extensiones correspondientes del binario y el de texto. Antes de efectuar esta operación es necesario tener guardado el proyecto.

#### **Enviar información al CIT**

La forma que tienen ParaSem y el CIT para comunicarse es a través del puerto USB, siendo uno de los puertos más usados actualmente en las computadoras, por lo que por el momento no será una preocupación su desuso.

Se creó un protocolo de comunicación entre el software ParaSem y el CIT, éste permite que se comuniquen de forma satisfactoria ambas partes, ya que a través de comandos y respuestas se armonizan para lograr la recepción efectiva de toda la información por parte del CIT.

Existen dos posibles paquetes de información a enviar al CIT: fecha y hora inicial, y la parametrización de la intersección.

Se estipuló esta forma separada de enviar la información porque a veces es de interés actualizar solamente la fecha y hora del CIT sin cambiar la parametrización que tenga almacenado o viceversa.

Para enviar la fecha y hora de inicio no se necesita ninguna información previa, en cualquier momento se puede ejecutar esta acción, incluso con un proyecto nuevo sin intersección alguna se puede enviar esta información al CIT, es una forma rápida y sencilla de mantenerle actualizado estos datos muy importantes para su correcto funcionamiento.

En el caso del envío de la parametrización, como es de esperar, sí es necesario que ya esté creada toda la configuración. Cuando el usuario ejecute la acción de enviar la parametrización, el software antes de intentar establecer comunicación con el CIT, ejecuta de forma autónoma la acción de creación del archivo binario, por lo que es necesario que se cumplan todas las medidas impuestas en la creación de éste archivo, o sea: debe estar guardado el proyecto, y no deben haber errores de ninguna índole en la parametrización. En caso que no existan errores en la creación del archivo binario entonces se procede a su trasmisión al CIT mediante el puerto USB, para ello ya debe estar conectado el CIT mediante el puerto al ordenador.

A través de la figura 9 se puede corroborar como la información de la parametrización está siendo enviada hacia el CIT, y en la figura 10 ya se completó exitosamente el envío.

#### **Aspectos generales**

Como aspectos generales se debe mencionar, que el Parametrizador Semafórico está soportado sobre el sistema operativo Microsoft Windows 98/2000/XP/Vista/7, de todas estas versiones de Microsoft Windows, fue probada la comunicación con el CIT en Windows XP/Vista/7, pero están sentadas las bases para que funcione también en el resto de las versiones, solo que no ha sido probada aún.

Todo el paquete de ficheros que conforman a ParaSem ocupa un espacio en disco aproximado de 12 Megabytes, y con 32 Megabytes de memoria RAM libre es suficiente para ejecutarlo.

El proyecto creado por el usuario puede ser guardado en cualquier medio de almacenamiento, siendo la extensión por defecto ".PSA" (Parametrización Semafórica Automatizada), para así permitir su modificación siempre y cuando el usuario lo desee.

Se habilitó la opción de cifrar el proyecto con contraseña, dándole protección a la información establecida.

El usuario tiene la opción de importar tanto imágenes como texto desde el portapapeles del sistema operativo, presentando así más facilidades para la edición de las intersecciones viales.

Todas las luces adicionadas en la intersección virtual tienen un identificador numérico, mediante el cual posteriormente se cablea físicamente en la intersección real cada luz al sistema semafórico. Se brindó la opción de poder cambiar estos identificadores, por cualquier otro que no esté siendo ocupado, dando así más flexibilidad al sistema semafórico, ya que si ocurriese un fallo en la intersección con la conexión de una luz, el operador podría mediante el Parametrizador cambiar la identificación de esa luz y reenviar la información al CIT en la misma intersección y cambiando el cableado de la conexión de la luz a la nueva identificación, se resolvería el problema de una forma rápida y eficaz.

Existe la posibilidad de editar posibles estados erróneos, así el usuario entraría los estados críticos que él considere que no deben crearse nunca, ya que causarían desastres en el control de la intersección, y el verificador comparará automáticamente todos los estados computados de la intersección con estos estados erróneos y en caso que detecte alguna similitud lo informa con un error, es bueno aclarar que cada intersección tendrá sus propios estados erróneos, y que el mismo usuario es el que introduce los estados erróneos y los correctos de la intersección; por lo que es una forma para el usuario de asegurarse que esos erróneos no van a ser nunca introducidos equívocamente por él mismo en algún momento.

Todas las imágenes importadas pueden ser guardadas mediante el mismo software en una carpeta de librería, de ésta forma el usuario puede ir enriqueciendo de forma ordenada una colección de objetos que considere oportunos para la edición de sus intersecciones futuras.

El software presenta una ayuda detallada mediante la cual el usuario puede esclarecer todas las dudas respecto a su funcionamiento y de las utilidades que se brindan.

## **CONCLUSIONES**

"Parametrizador Semafórico" es una herramienta que le brinda al usuario la utilidad de reproducir intersecciones viales semafóricas de una forma rápida y sencilla. Permite además computar todos los datos necesarios sin tener un alto grado de conocimientos informáticos, ya que se encarga autónomamente de gestionar toda la información y enviársela al CIT cuando el usuario lo desee. La simulación garantiza cierta confianza al operador en su procesamiento, porque puede observar virtualmente como quedará la configuración de la intersección real, y mediante la opción de verificación se le da una mayor validez a la información a enviar.

A través del software parametrizador se tendrá el Controlador Inteligente de Tráfico en funcionamiento, experimentando la red vial las siguientes ventajas: aumento de la seguridad vial, reducción de los tiempos de viajes, ahorro de consumo de combustibles, reducción de la contaminación ambiental, disminución de las congestiones, monitoreo permanente del funcionamiento de cada una de las intersecciones semafóricas, reducción de los costos de inspección y mantenimiento, detección rápida y solución a las fallas del sistema con la disminución de los tiempos para la reparación, fácil ampliación y actualización.

## **RECONOCIMIENTOS**

Los autores desean agradecer a todo el colectivo del Departamento de Automática de la Facultad de Ingeniería Eléctrica de la CUJAE, por sus cooperaciones con la creación del software parametrizador.

## **REFERENCIAS**

- 1. **ROMÁN, F. A.**: "Sistema Automatizado de Adquisición de los Datos del Flujo Automovilístico en Intersecciones Viales", Tesis de Ing. en Automática. Instituto Superior Politécnico José Antonio Echeverría, Cuba, 2008.
- 2. **Grupo de desarrollo de Juventud Rebelde**: "Instalarán nuevos semáforos digitales en Ciudad de La Habana", disponible en: http://www.juventudrebelde.cu/cuba/2006- 08-25/instalaran-nuevos-semaforos-digitales-en-ciudad-dela-habana/
- 3. **Pradas, T**.: "Luces de la ciudad", disponible en: http://www.sendasweb.cu/Sendas65/07\_Nuevo.htm
- 4. **Lourido, J.**: *Ayuda de Sistema de semaforización.* [Archivo HLP], disponible en: Ayuda de software Sistema de semaforización (SEPI).
- 5. **Wikipedia La Enciclopedia Libre: "**EEPROM", disponible en: http://es.wikipedia.org/wiki/EEPROM

## **AUTORES**

**Ales Román Fernández,** Ingeniero en Automática, Adiestrado, Departamento de Matemática General de la Facultad de Industrial del Instituto Superior Politécnico "José Antonio Echeverría", calle 114, Número 11901, Marianao, La Habana, Cuba. C.P. 19390, teléfono: 266-3529, correo electrónico: ales.rf@ind.cujae.edu.cu.

Actualmente realiza proyectos de informática aplicada a la automatización, investiga en el campo de la identificación experimental de sistemas mediante redes neuronales artificiales y el control automático de procesos a través de la lógica difusa.

**Valery Moreno Vega,** Ingeniero en Máquinas Computadoras, Máster en Informática Aplicada, Doctor en Ciencias Técnicas,

Profesor Titular, Departamento de Automática de la Facultad de Eléctrica del Instituto Superior Politécnico "José Antonio Echeverría", calle 114, Número 11901, Marianao, La Habana, Cuba. C.P. 19390, teléfono: 266-3343, correo electrónico: valery@electrica.cujae.edu.cu.

Actualmente realiza investigaciones en el área de robótica, informática aplicada a la automatización y en aplicaciones para el control utilizando métodos de inteligencia artificial.

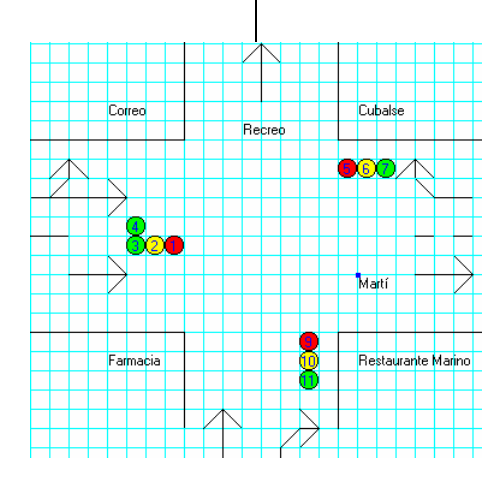

Figura 1. Ejemplo de la reproducción mediante el SEPI de una intersección semafórica a controlar.

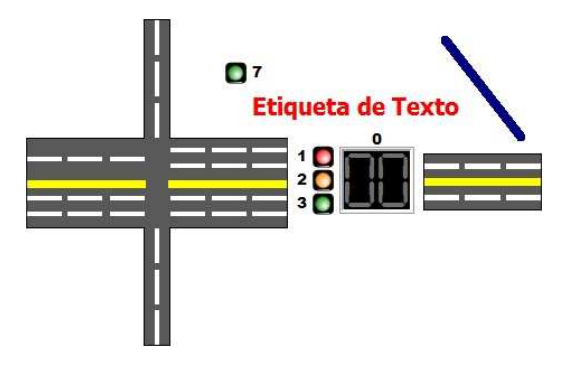

Figura 2. Área de diseño. Ejemplo de algunos objetos para reproducir la intersección vial a controlar.

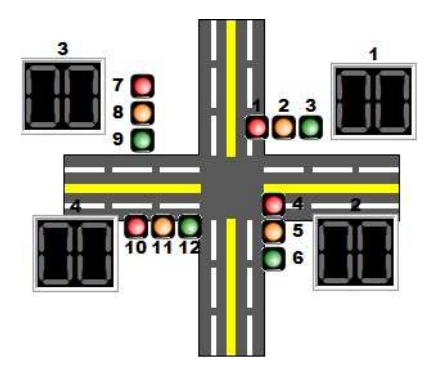

Figura 3. Ejemplo de la reproducción mediante ParaSem de una intersección semafórica a controlar.

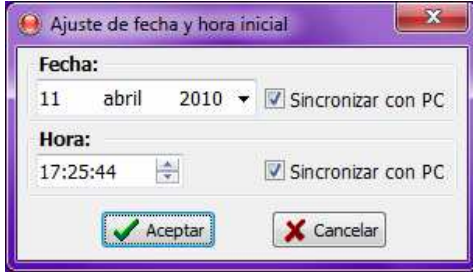

Figura 4. Ventana para ajustar la fecha y hora de trabajo del Controlador Inteligente de Tráfico.

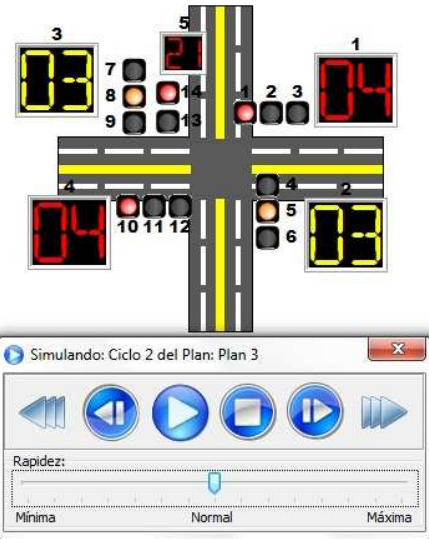

Figura 5. Instancia de una simulación en una intersección sencilla de dos carriles.

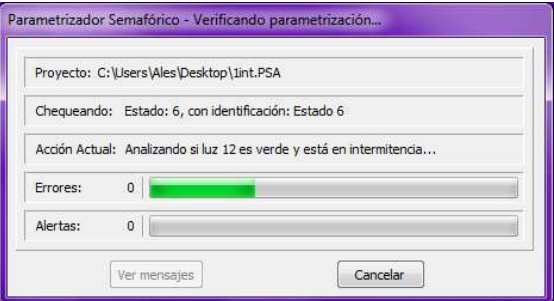

Figura 6. Ejemplo de la verificación de la parametrización

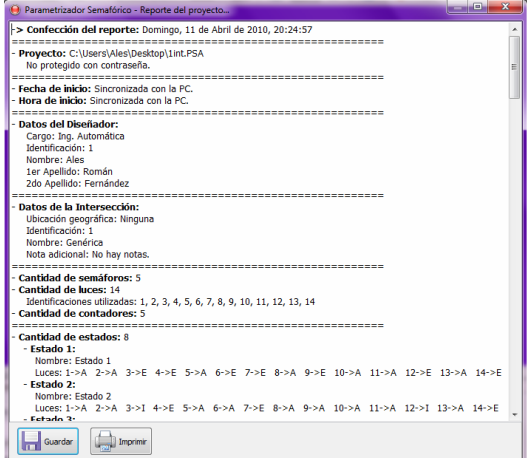

Figura 7. Ejemplo de un reporte detallado de una intersección.

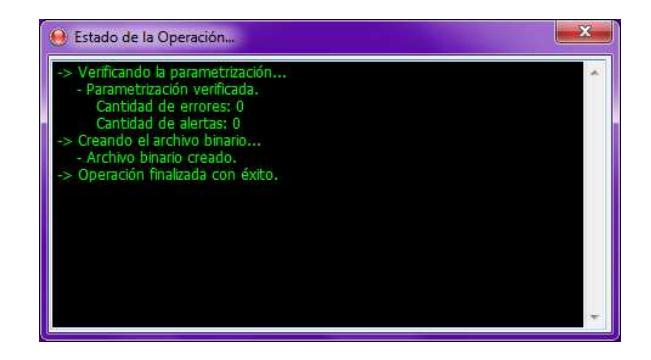

Figura 8. Ejemplo de la creación del archivo binario y el de texto.

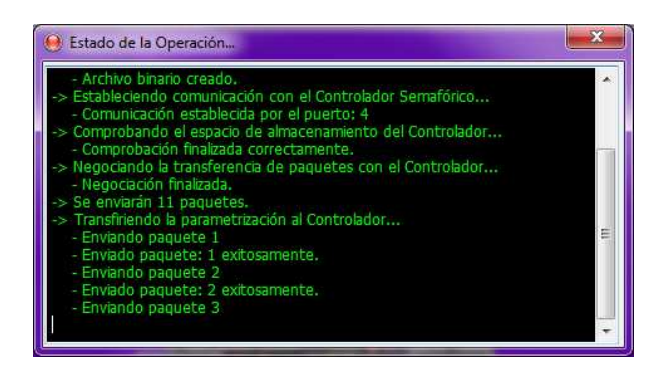

Figura 9. Ejemplo de la trasmisión de la parametrización hacia el CIT.

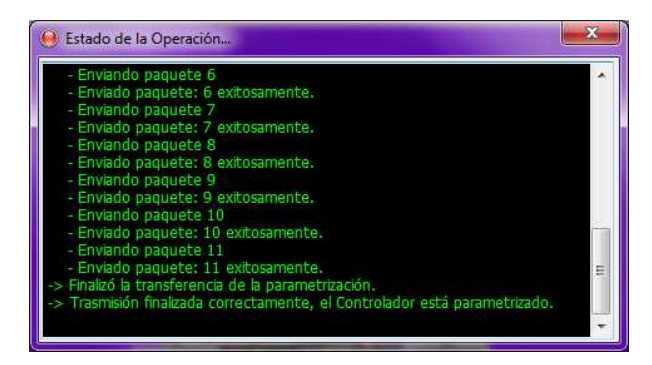

Figura 10. Ejemplo de la finalización de la trasmisión de la parametrización hacia el CIT.